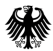

Bundesministerium für Familie. Senioren. Frauen und Jugend

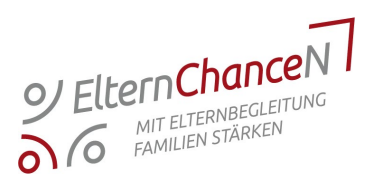

# ESF Plus-Programm, ElternChanceN – mit Elternbegleitung Familien stärken"

Informationsveranstaltung für die Vorhabenträger zur Antragstellung am 12. Mai 2022, ab 10:00 Uhr

Die Europäische Union fördert zusammen mit dem Bundesministerium für Familie, Senioren, Frauen und Jugend über den Europäischen Sozialfonds Plus (ESF Plus) das Programm "ElternChanceN – mit Elternbegleitung Familien stärken" in Deutschland.

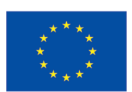

**Kofinanziert von Europäischen Union** 

## Netiquette und Hinweise

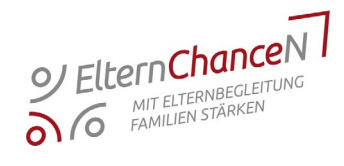

- 1. Mikrofon bitte stummschalten
- 2. Fragen zwischendurch bitte in den Chat stellen
- 3. Redebeitrag über das "Handhebe" Symbol ankündigen
- 4. Bei Bild- oder Tonproblemen:
	- Einwahlnummer via Tel.: +49-619-6781-9736
- 5. Wenn das auch nicht klappt:

Techn. Support Thomas Mandl 0179-2361761

## Was wir heute vorhaben

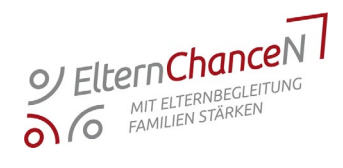

- 1. Vorstellung: Wer wir sind
- 2. In aller Kürze: Allgemeine Programminformationen
- 3. Es geht los: Antragsverfahren in Z-EU-S
- 4. Antrag vorzeitiger Vorhabenbeginn
- 5. Zeit für Ihre Fragen

## Programmverantwortliche Stelle im BMFSFJ

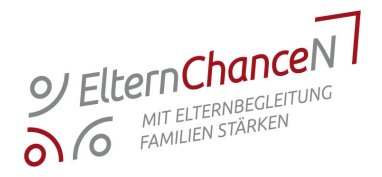

Bundesministerium für Familie, Senioren, Frauen und Jugend Ref. 203 - Familienbildung und -beratung, Erziehungskompetenz, gesellschaftliche Integration von Familien

E-Mail: [203@bmfsfj.bund.de](mailto:203@bmfsfj.bund.de)

[www.bmfsfj.de](http://www.bmfsfj.de/)

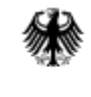

Bundesministerium für Familie, Senioren, Frauen

### Programmverwaltende Stelle im BAFzA

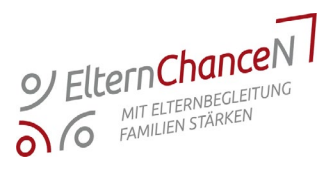

#### Bundesamt für Familie und zivilgesellschaftliche Aufgaben Referat 402 - ESF Förderprogramme I

Telefon: 0221 36 73 – 4425 E-Mail: [elternchancen@bafza.bund.de](mailto:elternchancen@bafza.bund.de)

[www.esf-regiestelle.de](http://www.esf-regiestelle.de/)

Servicezeiten:

montags bis donnerstags von 9.00 Uhr bis 15.00 Uhr

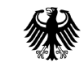

**Bundesamt** für Familie und zivilgesellschaftliche Aufgaben

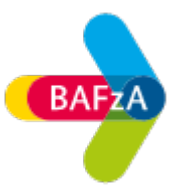

#### Betreuung: Förderportal Z-EU-S

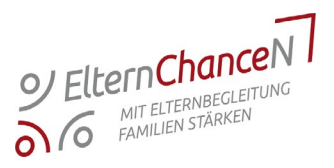

Deutsche Rentenversicherung Knappschaft-Bahn-See

Telefon: 0355 355 486999

#### E-Mail: [zeus@kbs.de](mailto:zeus@kbs.de)

Servicezeiten:

Mo. bis Do. von 8.00 - 17.00 Uhr; Fr. von 8.00 - 15.00 Uhr

#### [www.foerderportal-zeus.de](http://www.foerderportal-zeus.de/)

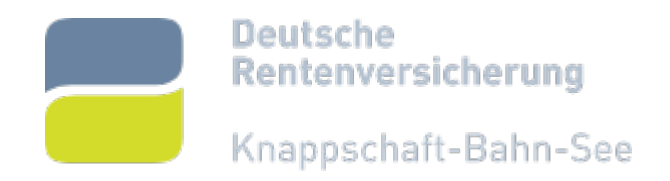

#### Programmbegleitende Stelle im SPI

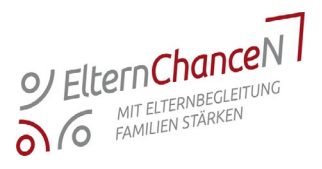

#### Servicestelle ElternChanceN bei der Stiftung SPI

Telefon: 030 390 634 640 E-Mail: [elternchancen@stiftung-spi.de](mailto:elternchancen@stiftung-spi.de)

[www.elternchancen.de](http://www.elternchancen.de/)

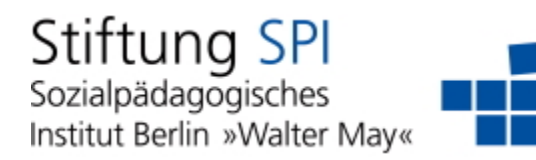

#### Allgemeine Programminformationen

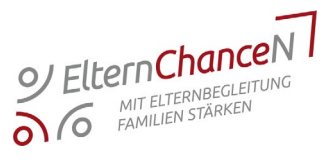

- Laufzeit der 1. Förderphase: 01.06.2022 31.05.2025
- bis zu 110.00 Euro Förderung p.a. (bei anteiligem Jahr = anteilige Förderung der pauschalen Beträge für die Personalstellen)
- mindestens 10 % Eigenmittel/Drittmittel p.a. (Möglichkeit der Personalgestellung) durch Vorhabenträger (VT) / Teilvorhabenpartner (TVP)
- Antragsberechtigt sind:
	- − kommunale Stellen/Einrichtungen und freie Träger der Kinder- und Jugendhilfe (mit Nachweis der Anerkennung)

#### Allgemeine Programminformationen

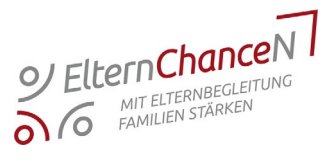

#### • Koordinationsstelle

für ein (weiter) zu entwickelndes Netzwerk Elternbegleitung, Bedarfserhebung, Kooperation mit Dritten, Abstimmung im Netzwerk, Kommunikation und Außenvertretung des Netzwerkes

#### • Fachkraft Elternbegleitung

zielgruppen-spezifisch Zugänge zu Familien in besonderen Lebenslagen, Durchführung von bedarfsorientierten Angeboten der Elternbegleitung durch qualifizierte Fachkräfte im Wirkungsraum

### Allgemeine Programminformationen

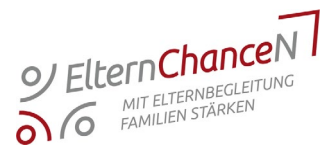

#### • Förderfähige Angebote/Maßnahmen:

- muss sich vorrangig an Eltern in besonderen Lebenslagen richten
- $\checkmark$  keine reinen Kinderangebote
- müssen neu sein, keine Fortsetzung von Bestandsangeboten
- zeitlich, räumlich und personell abgrenzbar
- persönliche Begleitung/Umsetzung durch die Fachkraft Elternbegleitung/Koordinationsstelle
- Outputindikator (= Nachweis ggü. der EU)
	- jedes Angebot wird mit dem Wert 1 gezählt
	- Zählung erfolgt pro Kalenderjahr
	- Monitoring erfolgt über ProSPI

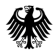

Bundesministerium für Familie, Senioren, Frauen und Jugend

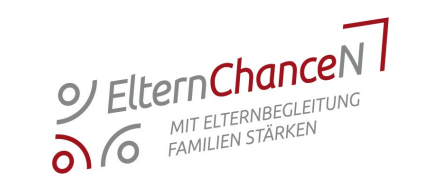

# Es geht los: Antragsverfahren in Z-EU-S

## Vorstellung des Antragsverfahrens

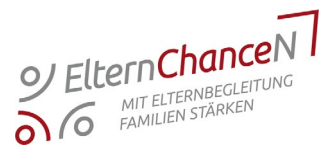

#### • Antragstellung erfolgt über Z-EU-S

- − wenn keine qualifizierte elektronische Signatur / eID möglich, dann zwingend postalisch nachreichen (Exportfunktion des Antrags, Rechtsverbindliche Unterschrift der zur rechtsgeschäftlichen Vertretung des Antragstellenden)
- Zeitliche Anforderungen
	- − bis 27. Mai 2022 über Z-EU-S abschicken
	- − ggf. postalische Nachreichung bis 3. Juni 2022 (Posteingang BAFzA)

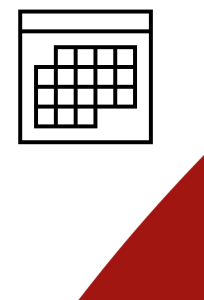

#### Fördereckpunkte

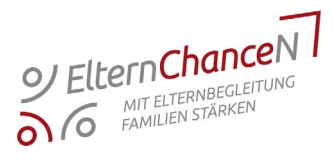

## 1. Koordinationsstelle:

- 0,5 Vollzeitäquivalenz (VZÄ) als feste Größe
- Pauschale als Kosten je Einheit:
	- − 4.000 Euro pro Monat bzw. 48.000 pro vollem Kalenderjahr
- umfasst Arbeitgeberbrutto (inkl. der SV-Ausgaben)
- inkl. Sachkosten im Zusammenhang mit dem Arbeitsplatz, u.a.:
	- − Miete und Mietnebenkosten
	- − Telekommunikations- und Internetkosten
	- − Verbrauchs-/Büromaterial, Porto- und Versandkosten
	- − Fortbildungskosten
	- − Reisekosten

#### Fördereckpunkte

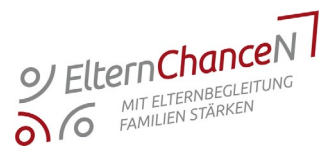

## 2. Fachkraft Elternbegleitung:

- Pauschale als Kosten je Einheit: 5.400 Euro pro Monat bzw. 64.800 pro vollem Kalenderjahr inkl. Sachkosten im Zusammenhang mit dem Arbeitsplatz
- jeweilige Stellenanteil muss mind. 0,25 VZÄ betragen, max. 1,0 VZÄ
- reduzierte Förderung bei anteiliger Stellenbesetzung
- Qualifizierung zur/zum Elternbegleiter:in (Zertifikat) liegt noch keine Qualifizierung vor, dann Erklärung, diese nachzuholen (Nachreichen des Nachweises)

### Fördereckpunkte

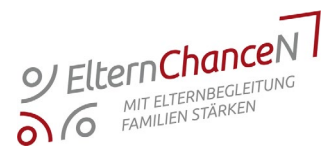

## 3. Projektbezogene Sachausgaben:

- für inhaltlich abgrenzbare gesonderte Ausgaben
- dürfen nicht schon in Personalförderung sein

#### Unterpunkt: Honorarausgaben:

- mit dem Honorarsatz sind alle anfallenden Aufwendungen (Reise- und Sachkosten, Zeiten der Vor- und Nachbereitung) abgegolten
- Vergaberecht beachten (UVgO anwenden)
- im Umfang von 20.000 Euro p.a.
- gesondert vorab zu beantragen!

## Antragsverfahren in Z-EU-S

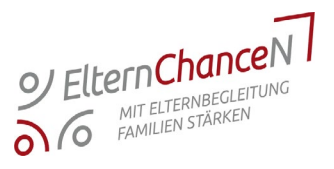

#### • Erste Schritte:

- $\checkmark$  Abstimmung Kooperationspartner und Ausfertigung Vereinbarung (siehe Formular)
- $\checkmark$  das gesamte Vorhaben kalkulieren und ggf. mit TVP abstimmen (ggf. Nutzung der Kalkulationshilfe, Excel-Datei)
- $\checkmark$  Anlagen ausfüllen und in Z-EU-S hochladen
- $\checkmark$  Antrag Z-EU-S befüllen und Kalkulation übertragen

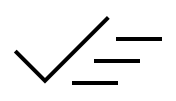

#### $\rightarrow$  Antrag absenden!

## Antragsverfahren in Z-EU-S: Unterlagen

- **1.** Kooperationsvereinbarung (mind. 2 Vereinbarungen)
- **2.** Kofinanzierungserklärung Eigen-/Drittmittel
- **3.** Anlage zum Antrag (OI und projektbezogene Sachkosten)
- **4.** Erklärung Ausschluss Doppelförderung
- **5.** Erklärung Besserstellungsverbot

**6.**

**7.**

- Erklärung zur Kenntnisnahme des Merkblattes zur Achtung der Charta der Grundrechte der Europäischen Union (GRC)
- Arbeitsvertrag, Personalbogen, Stellenbeschreibung, Bestätigung zum Personaleinsatz

#### $\rightarrow$  Hochladen als Anlagen in Z-EU-S!

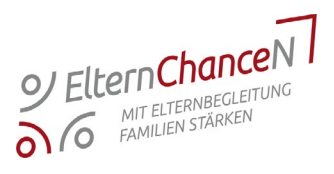

#### Antragsverfahren in Z-EU-S: Hilfsmittel Antragsverfahren in Z-EU-S: Hilfsmittel

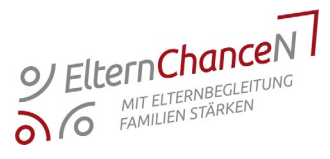

#### Hilfsmittel zur Eingabe im System Z-EU-S sind:

- Ausfüllhilfe
- Kalkulationshilfe

#### - Z-EU-S Online-Hilfe

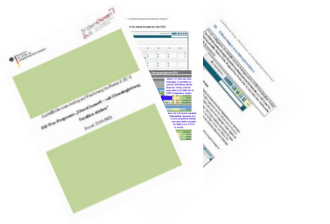

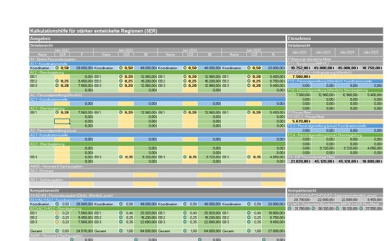

## Hilfe Online-Hilfe Willkommen bei Z-EU-S Was Sie wissen sollten

Die Europäische Union stellt finanzielle Mittel bereit, um bestimmte Entwicklungen zu fördern. Diese Förderungen finden auf vielen Ebenen - lokal oder regional - und in vielen Bereichen - zum Beispiel Infrastrukturaufbau, Arbeitslosigkeitsbekämpfung oder Bildungschancen - statt. Das Förderportal Z-EU-S ist die Software, mit der die ESF Plus-Verwaltungsbehörde im BMAS die IT-Unterstützung für die ordnungsgemäße Abwicklung der ESF Plus-Interventionen des Bundes gewährleistet.

## Antragsverfahren in Z-EU-S: Oberfläche

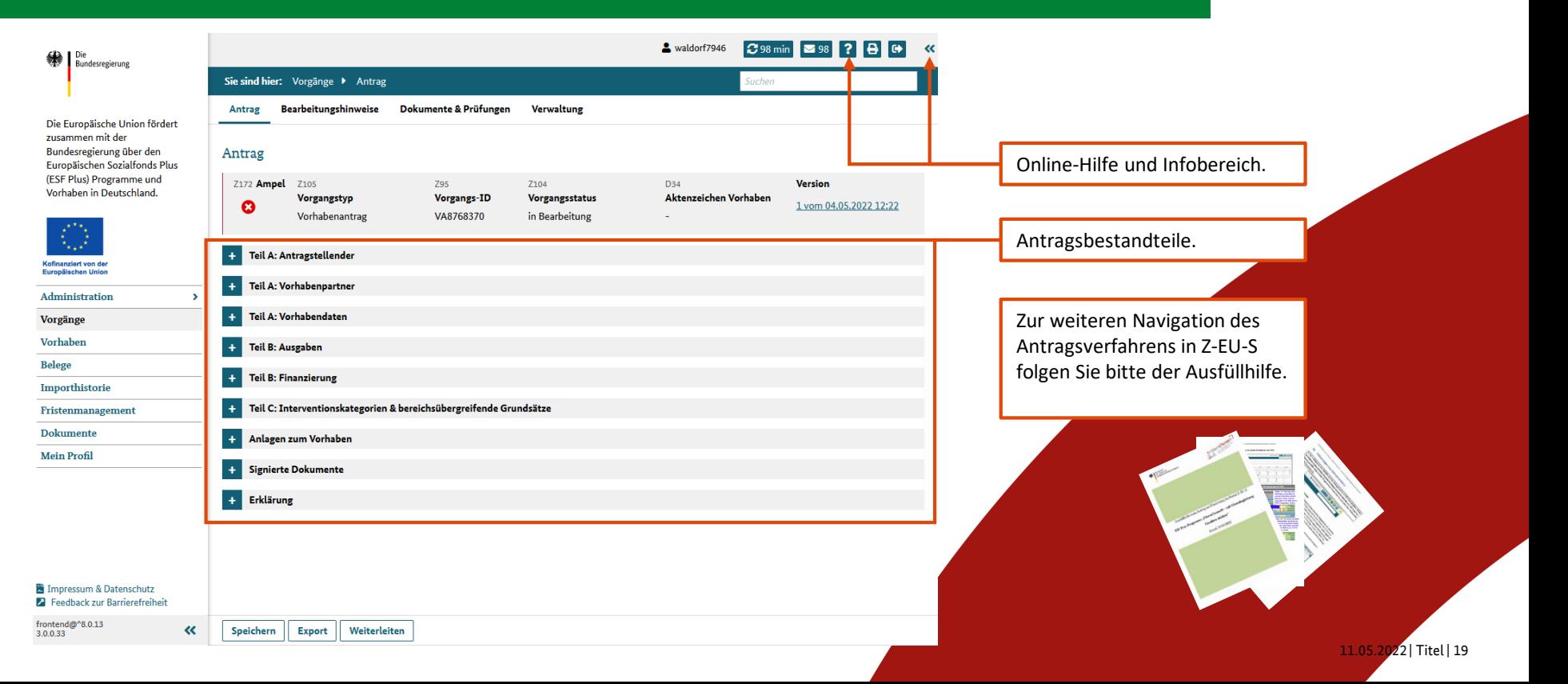

O Eltern ChanceN

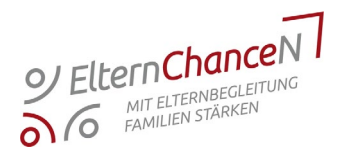

#### Die Kalkulationshilfe besteht aus drei Tabellenblättern:

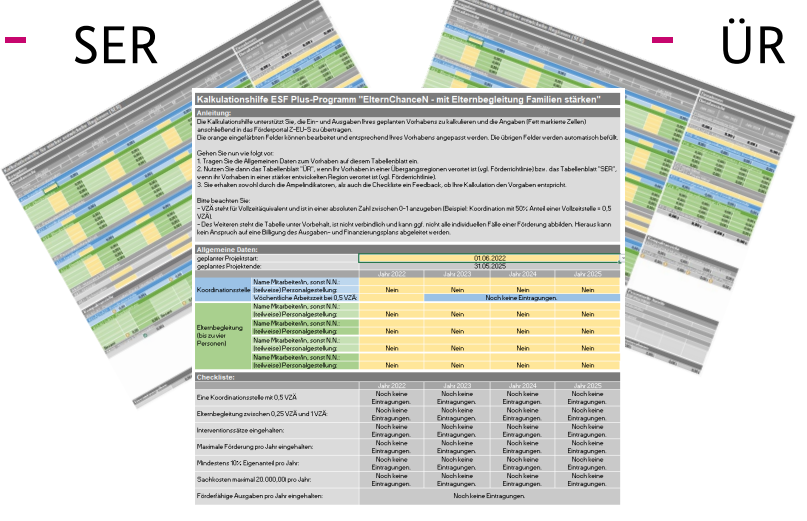

**Einleitung** 

Bitte befüllen Sie das Tabellenblatt 'Einleitung' zuerst und anschließend 'SER', wenn Ihr Vorhaben in einer stärker entwickelten Region verortet ist bzw. "ÜR", wenn Ihr Vorhaben in einer Übergangsregionen verortet ist.

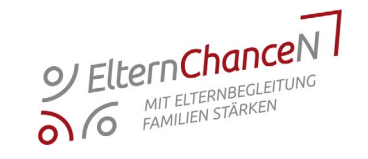

#### Tabellenblatt, Einleitung':

Kalkulationshilfe ESF Plus-Programm "ElternChanceN - mit Elternbegleitung Familien stärken"

Noch keine

Eintragungen.

Sachkosten maximal 20.000,001 pro Jahr:

Förderfähige Ausgaben pro Jahr eingehalten

Noch keine

Eintragungen.

Noch keine

Eintragungen

Noch keine Eintragungen.

Noch keine

Eintragungen.

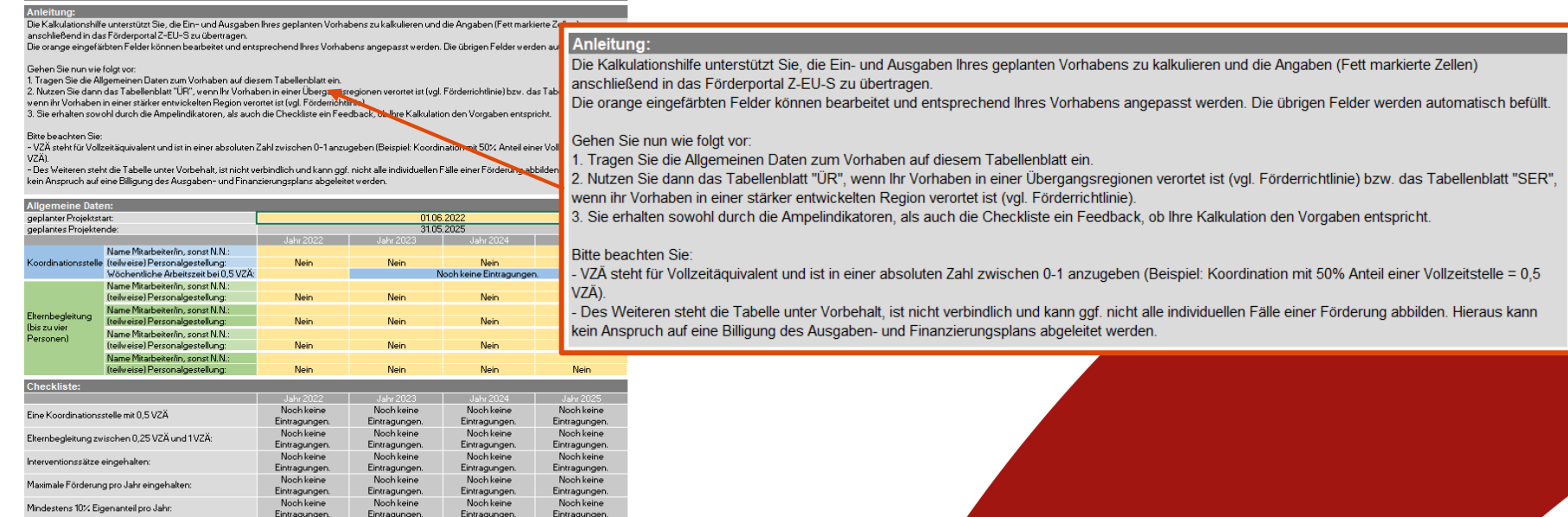

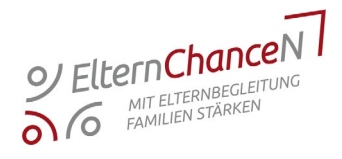

#### Tabellenblatt, Einleitung':

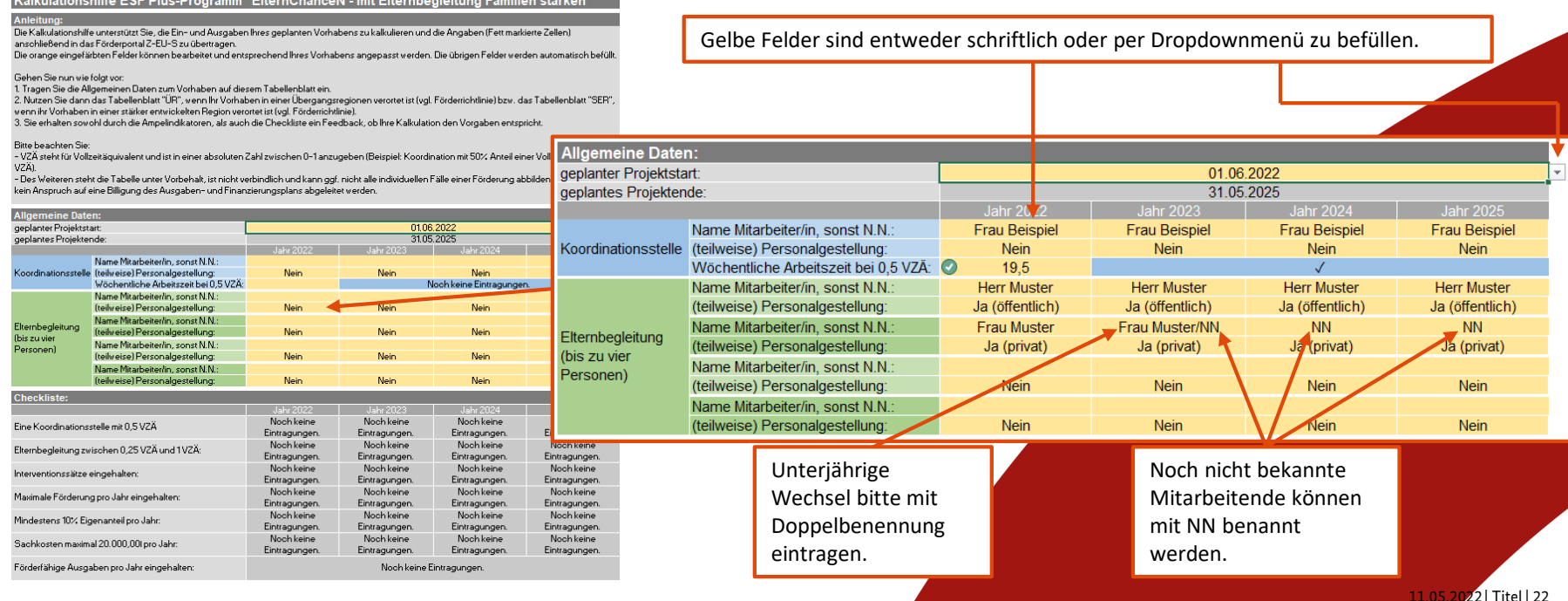

**ocklist** 

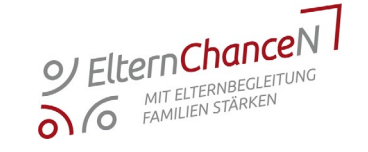

#### Tabellenblatt, Einleitung':

Kalkulationshilfe ESF Plus-Programm "ElternChanceN - mit Elternbegleitung Familien stärken"

#### **Anleitung**

Die Kalkulationshilfe unterstützt Sie, die Ein- und Ausgaben Ihres geplanten Vorhabens zu kalkulieren und die Angaben (Fett markierte Zellen) anschließend in das Förderportal Z-EU-S zu übertragen.

Die orange eingefärbten Felder können bearbeitet und entsprechend Ihres Vorhabens angepasst werden. Die übrigen Felder werden automatisch befüllt.

#### Gehen Sie nun wie folgt vor:

1. Tragen Sie die Allgemeinen Daten zum Vorhaben auf diesem Tabellenblatt ein.

2. Nutzen Sie dann das Tabellenblatt "ÜR", wenn Ihr Vorhaben in einer Übergangsregionen verortet ist (vgl. Förderrichtlinie) bzw. das Tabellenblatt "SER", wenn ihr Vorhaben in einer stärker entwickelten Region verortet ist (vgl. Förderrichtlinie).

3. Sie erhalten sowohl durch die Ampelindikatoren, als auch die Checkliste ein Feedback, ob Ihre Kalkulation den Vorgaben entspricht.

#### Bitte beachten Sie:

- VZÄ steht für Vollzeitäquivalent und ist in einer absoluten Zahl zwischen 0-1 anzugeben (Beispiel: Koordination mit 50% Anteil einer Vollzeitstelle = 0,5 VZÄ)

- Des Weiteren steht die Tabelle unter Vorbehalt, ist nicht verbindlich und kann gof, nicht alle individuellen Fälle einer Förderung abbilden. Hieraus kann kein Anspruch auf eine Billigung des Ausgaben- und Finanzierungsplans abgeleitet werden.

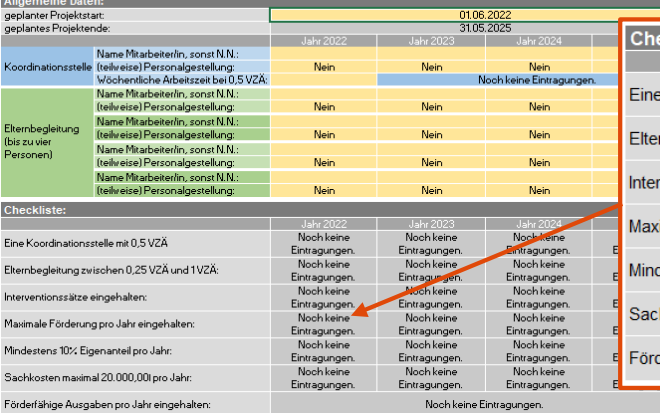

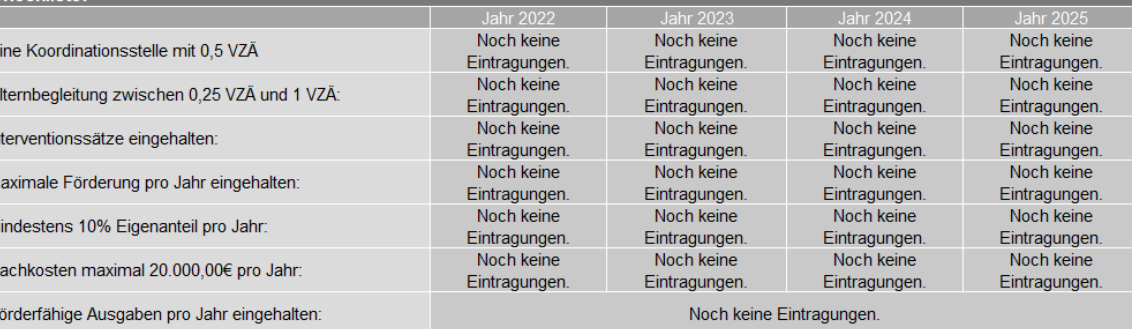

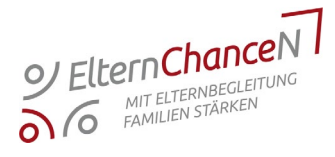

#### Beispiel Tabellenblatt, SER':

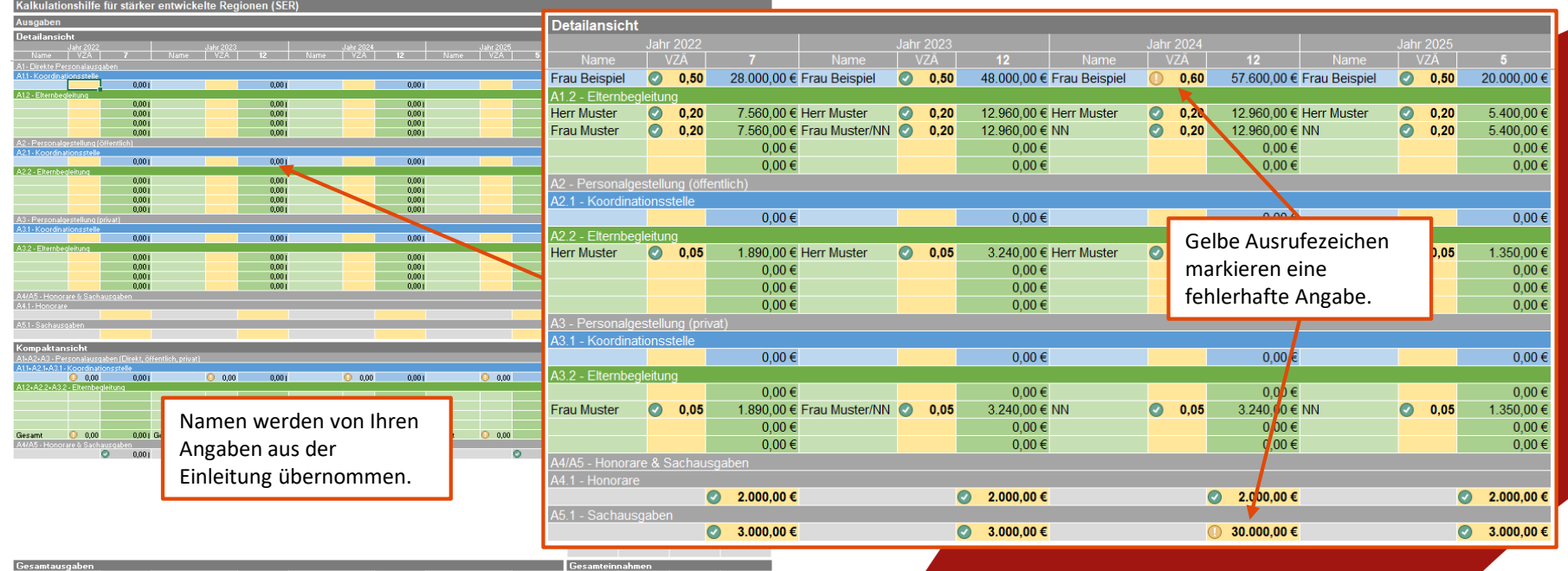

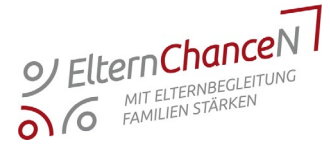

#### Beispiel Tabellenblatt, SER':

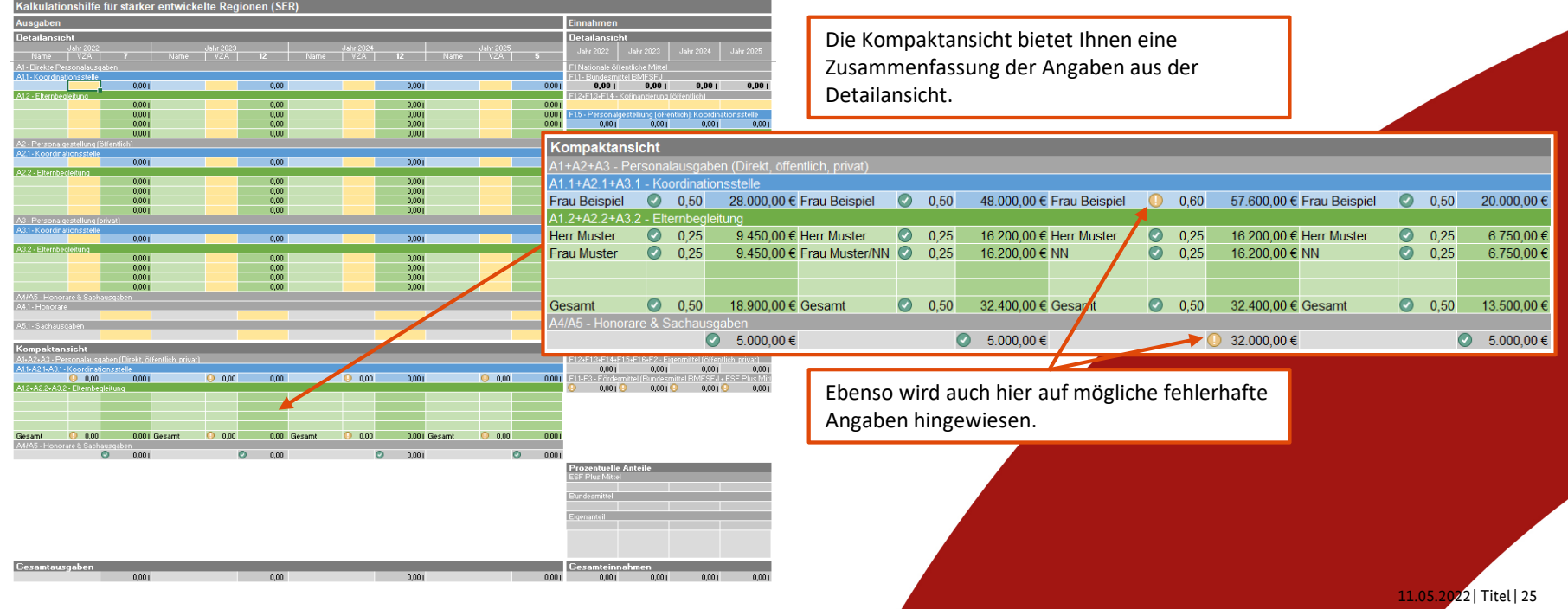

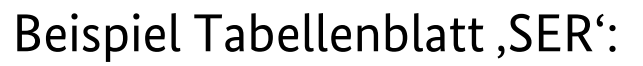

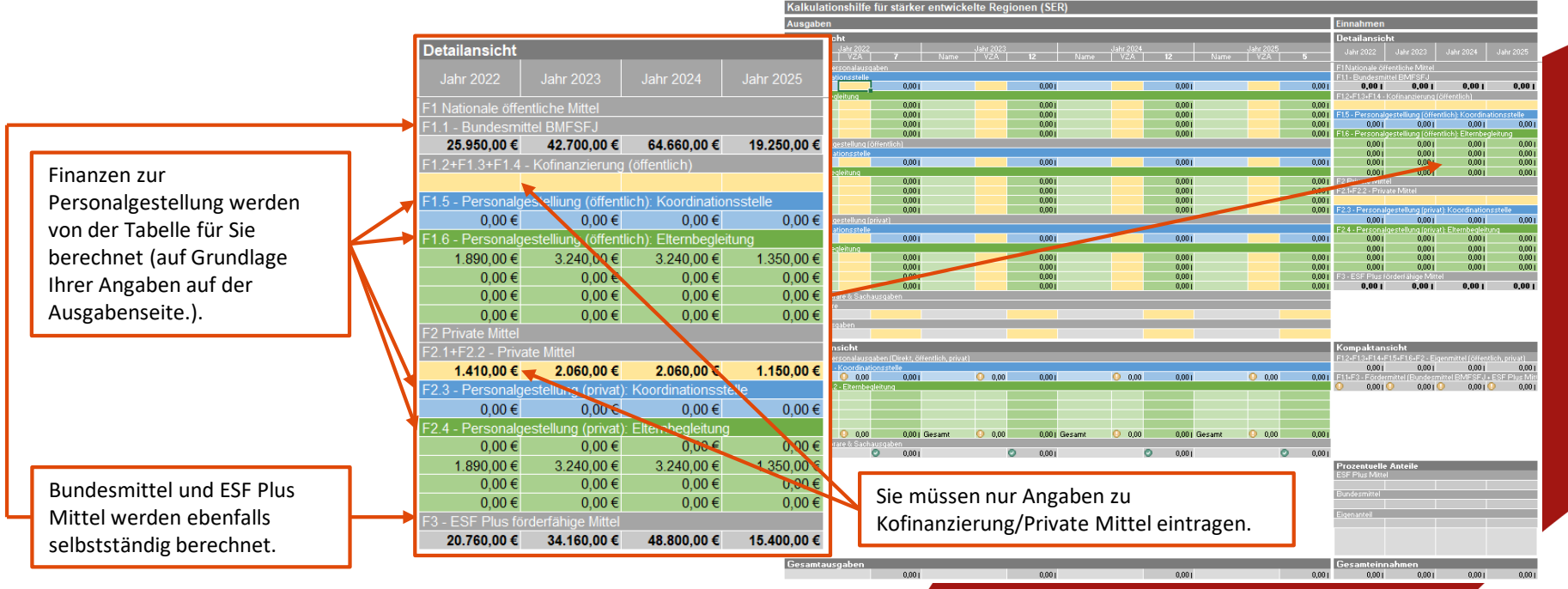

11.05.2022 | Titel | 26

O Elternchancen

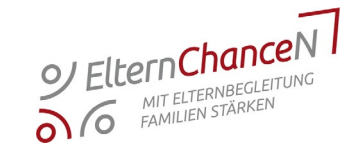

#### Beispiel Tabellenblatt, SER':

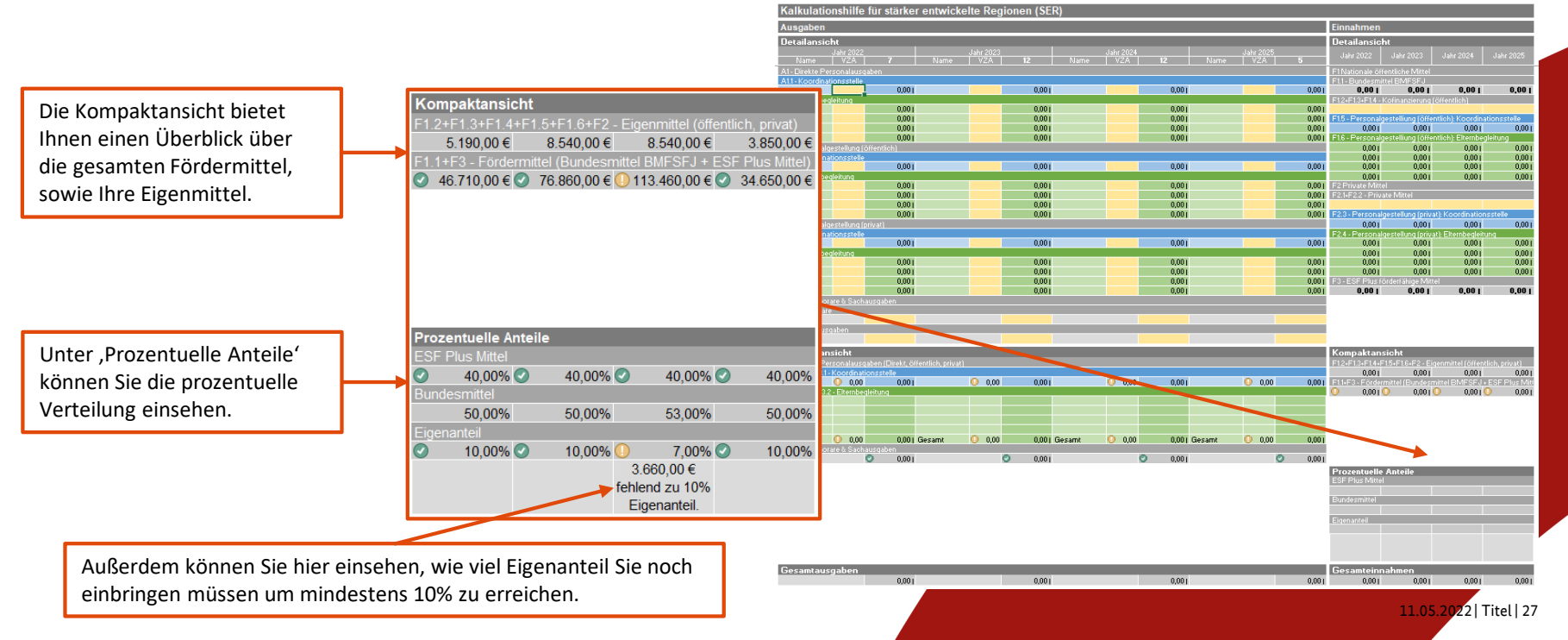

**Eine Koordir** 

Elternbeglei Interventions Maximale Fo Mindestens Sachkosten Förderfähige ---------tragungen. loch keine itragungen. loch keine htragungen. loch keine htragungen. loch keine htragungen.

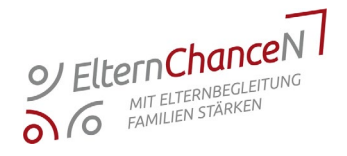

#### Zurück in Tabellenblatt, Einleitung':

Kalkulationshilfe ESF Plus-Programm "ElternChanceN - mit Elternbegleitung Familien stärken

Die Kalkulationshilfe unterstützt Sie, die Ein- und Ausgaben Ihres geplanten Vorhabens zu kalkulieren und die Angaben (Fett markierte Zellen) anschließend in das Fördernortal Z-EU-S zu übertragen.

Die orange eingefärbten Felder können bearbeitet und entsprechend Ihres Vorhabens angepasst werden. Die übrigen Felder werden automatisch befüllt.

#### Gehen Sie nun wie folgt vor:

1. Tragen Sie die Allgemeinen Daten zum Vorhaben auf diesem Tabellenblatt ein.

2. Nutzen Sie dann das Tabellenblatt "ÜR", wenn Ihr Vorhaben in einer Übergangsregionen verortet ist (vgl. Förderrichtlinie) bzw. das Tabellenblatt "SER" wenn ihr Vorhaben in einer stärker entwickelten Region verortet ist (vgl. Förderrichtlinie).

3. Sie erhalten sowohl durch die Ampelindikatoren, als auch die Checkliste ein Feedback, ob Ihre Kalkulation den Vorgaben entspricht **Checkliste** 

#### Bitte beachten Sie

- VZÄ steht für Vollzeitäquivalent und ist in einer absoluten Zahl zwischen 0-1 anzugeben (Beispiel: Koordination mit 50% Anteil einer Vo VZÄ) - Des Weiteren steht die Tabelle unter Vorbehalt, ist nicht verbindlich und kann ggf, nicht alle individuellen Fälle einer Förderung abbilde

kein Anspruch auf eine Billigung des Ausgaben- und Finanzierungsplans abgeleitet werden.

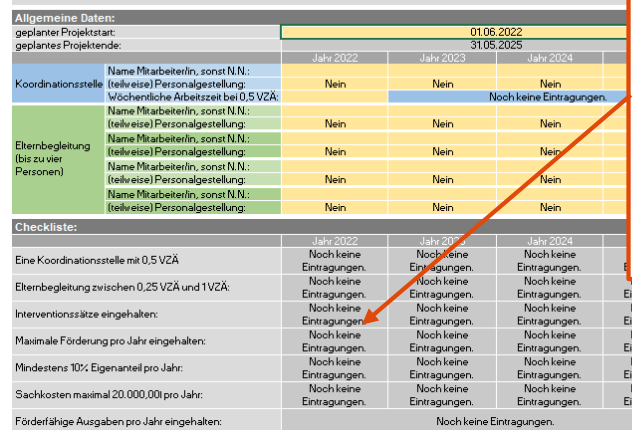

In der Checkliste können Sie noch einmal überprüfen, ob Sie alles korrekt eingetragen haben (symbolisiert durch Haken.).

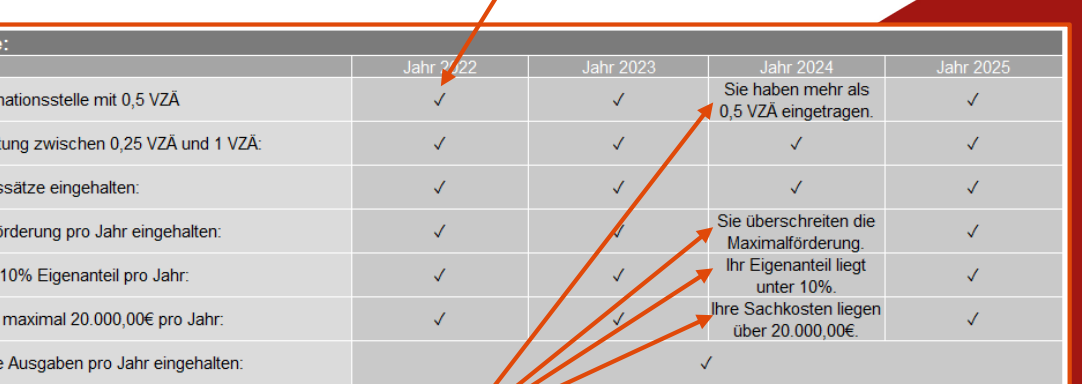

Sollte dies nicht der Fall sein, gibt die Checkliste Ihnen Feedback.

11.05.2022 | Titel | 28

## Antragsverfahren in Z-EU-S: Ausgaben

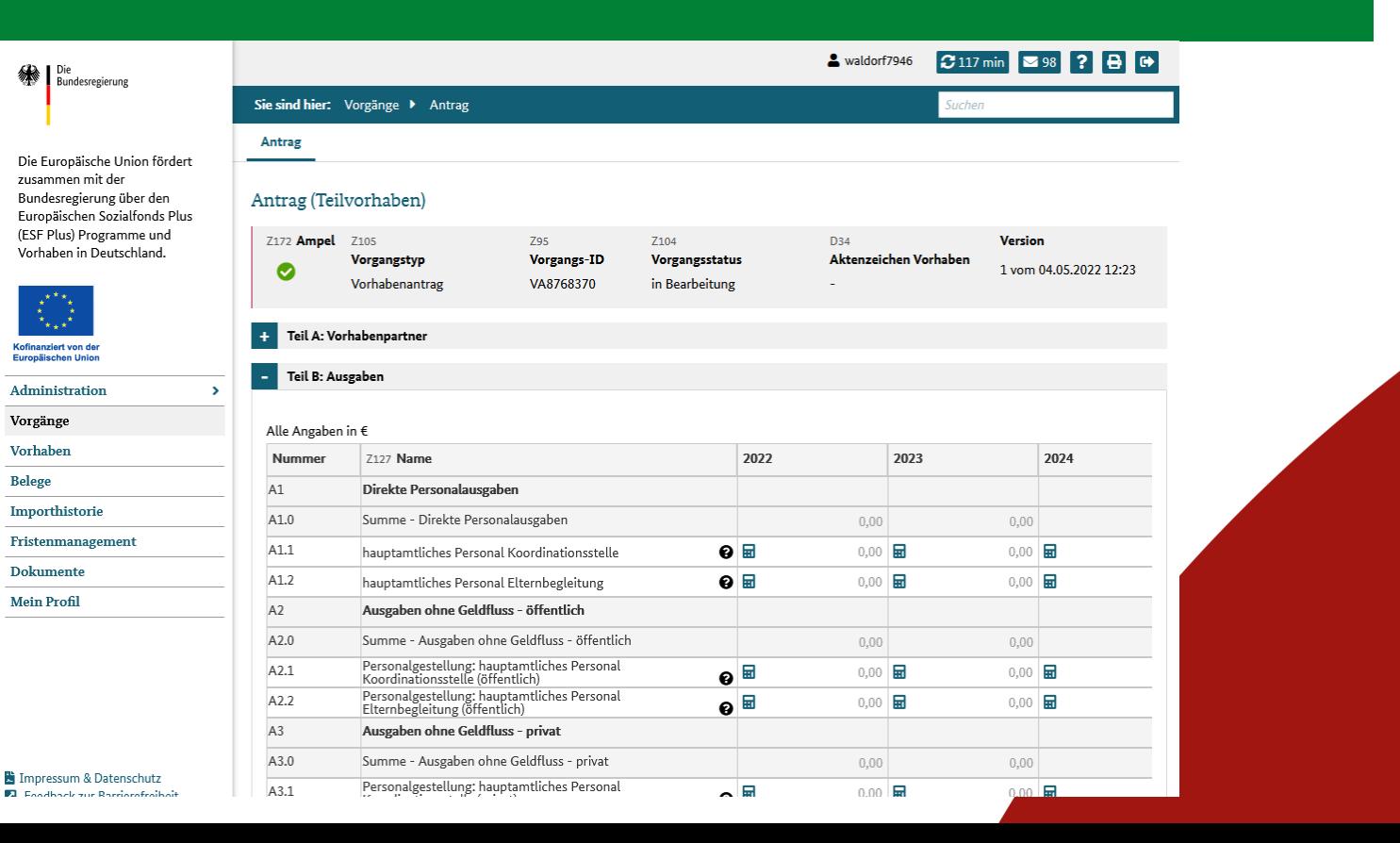

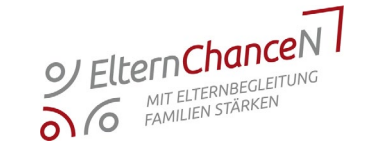

11.05.2022 | Titel | 29

## Antragsverfahren in Z-EU-S: Ausgaben

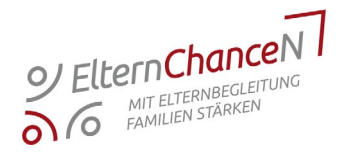

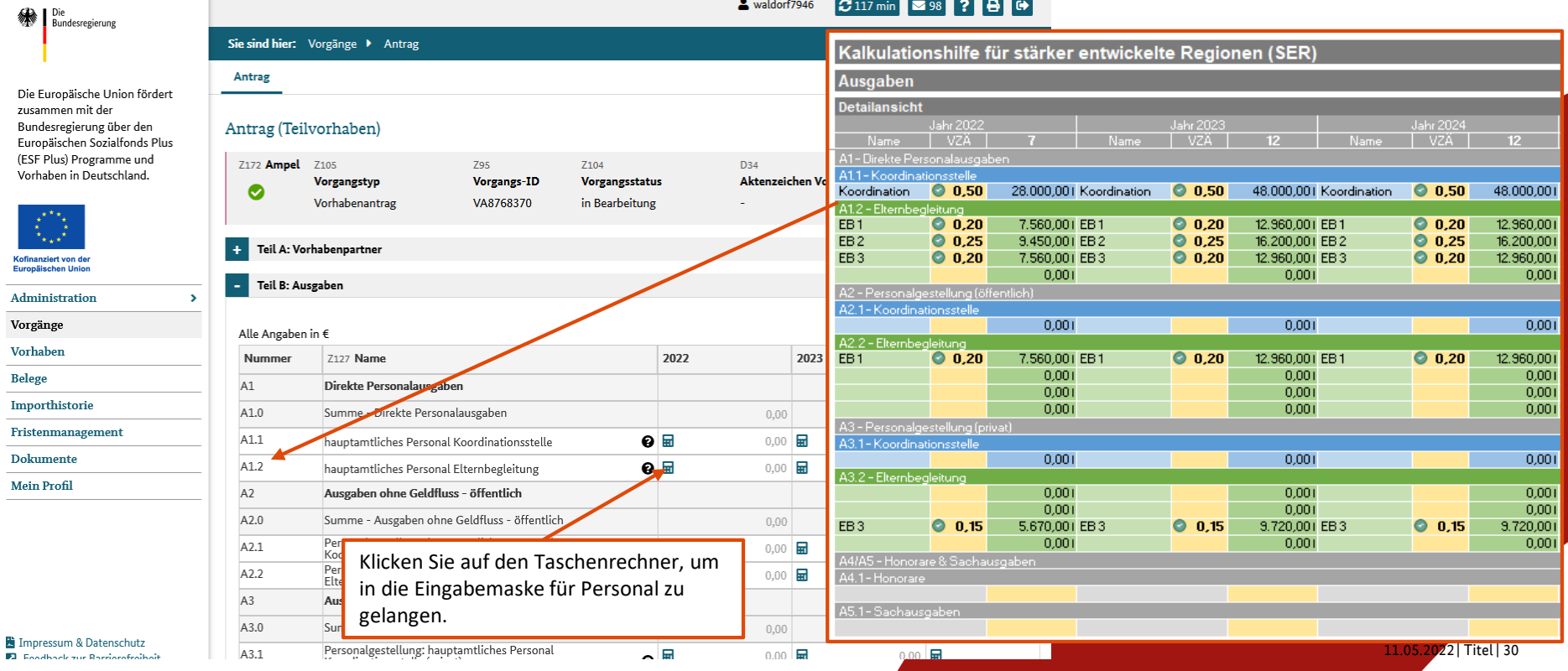

## Antragsverfahren in Z-EU-S: Ausgaben

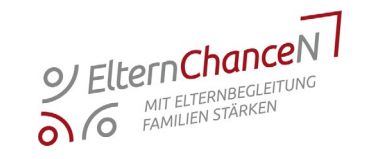

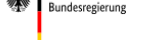

 $\angle 2\lambda$  | Die

Die Europäische Union fördert zusammen mit der Bundesregierung über den Europäischen Sozialfonds Plus (ESF Plus) Programme und Vorhaben in Deutschland.

Sie sind hier: Vorgänge > Antrag

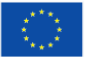

Kofinanziert von der **Furnalischen Union** 

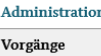

Vorhaben

**Belege** 

Name

EB<sub>1</sub>

EB<sub>2</sub>

EB<sub>3</sub>

Importhistorie

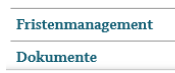

Kalkulationshilfe für stärker entwickelte Regionen (SER) Antrag Ausgaben Antrag (Teilvorhaben) Detailansicht **Jahr 2022 Jahr 2023 Jahr 2024** Z172 Ampel 2105 Z95 Z<sub>104</sub> D<sub>34</sub> – vzä  $12<sup>2</sup>$ Vorgangstyp **Vorgangs-ID** Vorgangsstatus Aktenzeichen A1 - Direkte Personalauso Ø A1.1-Koordinationsstelle Vorhabenantrag VA8768370 in Bearbeitung Koordination  $\bullet$  0.50 28.000.001 Koordination  $Q$  0.50 48.000,001 Koordination  $Q$  0.50 48,000,001 A1.2 - Elternbealeitung Teil A: Vorhabenpartner EB<sub>1</sub>  $0.20$ 7.560,001 EB1  $Q$  0,20 12.960.001 EB1  $0.20$ 12.960,001  $+$ EB<sub>2</sub>  $0.25$ 9.450.001 EB 2  $0.25$ 16.200.001 EB 2  $0.25$ 16,200,001 EB<sub>2</sub>  $\bullet$  0,20 7.560,001 EB 3  $0.20$ 12.960,001 EB3  $Q$  0,20 12.960,001 Teil B: Ausgaben  $0,001$  $0.001$  $0,001$  $\rightarrow$ itlich) – Personalgestellung ( 2.1 - Koordinationsstelle Alle Angaben in €  $0,001$  $0.001$  $0,001$ Nummer Z127 Name 2022 20 A2.2 - Elternbealeitung EB<sub>1</sub>  $Q_{0,20}$ 7.560,001 EB1  $0.20$ 12.960,001 EB1  $Q_{0,20}$ 12.960,001  $A1$ Direkte Personalausgaben  $0,001$  $0,001$  $0,001$ A1.0 Summe - Direkte Personalausgaben  $0,001$  $0,001$  $0,001$ 52,570,00  $0,001$  $0,001$  $0,001$ A1.1 hauptamtliches Personal Koordination stelle  $\bullet$ 28.000,00 屇 .<br>A3 - Personalgestellung (p A1.2 A3.1 - Koordinationsstelle hauptamtliches Personal Elternbegleitung  $\bullet$ 24.570.00 E  $0,001$  $0,001$  $0,001$ Ø A3.2 - Elternbegleitung Koston je Einheit pro  $0,001$  $0,001$  $0,001$ Beschäftigung in Monaten Anteil an einer VZ-Stelle donat Förderfähiger Betrag  $00.$  $0,001$  $0,001$  $0,001$ 5.670,001 EB3  $Q$  0.15 9.720,001 EB3  $Q$  0.15  $9.720,001$  $0,20$   $\blacktriangle$  $7.00^{\degree}$ 5.400,00  $7.560,00$ **LOD**  $\bullet$   $\bullet$ , io  $00$ 圖  $0,001$  $0.001$  $0,001$  $0.25$  $7,00$ 5.400.00 9.450,00 圓  $|00$ A4/A5 - Honorare & Sac  $0.20$  $7.00$ 5.400.00  $7.560,00$ A4.1-Honorai 45.1 - Sachausgaben .00 24.570.00 Gesamt:  $00$ + Neue Position hinzufügen 11.05.2022 | Titel | 31

& waldorf7946

C 118 min **298 ? B** C

### Antragsverfahren in Z-EU-S: Finanzierung

#### Teil B: Finanzierung

#### Alle Angaben in €

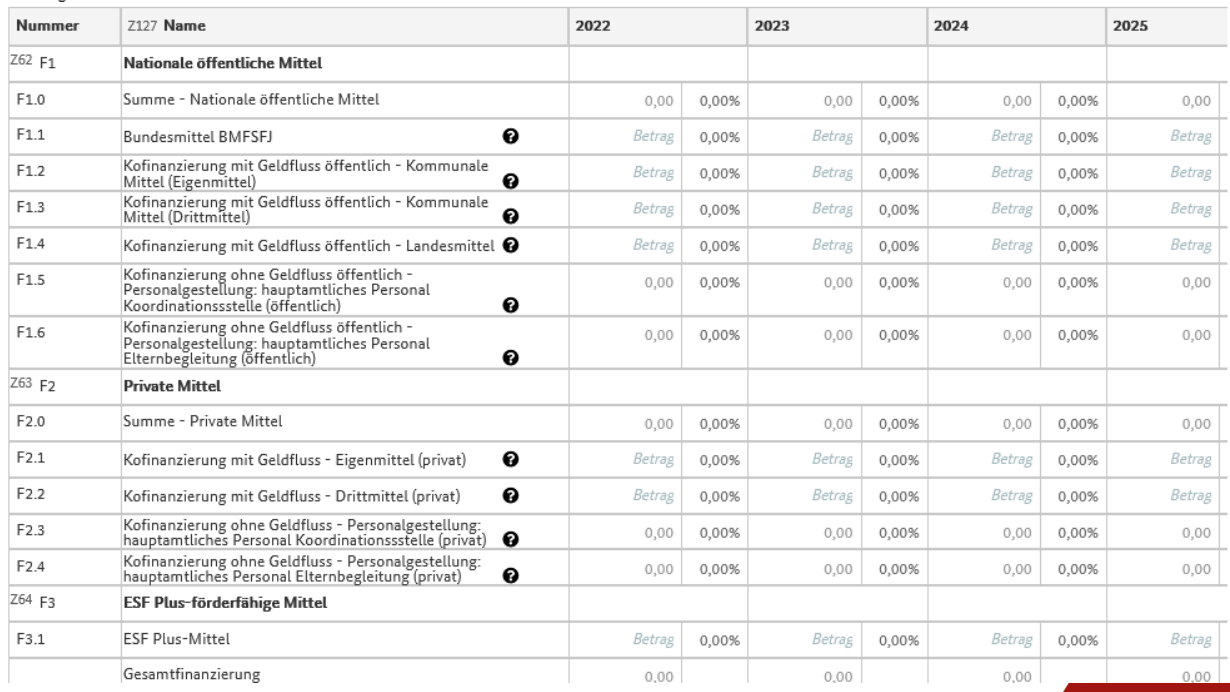

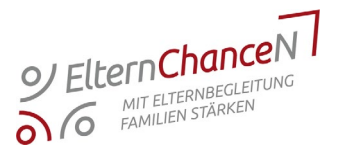

11.05.2022 | Titel | 32

### Antragsverfahren in Z-EU-S: Finanzierung

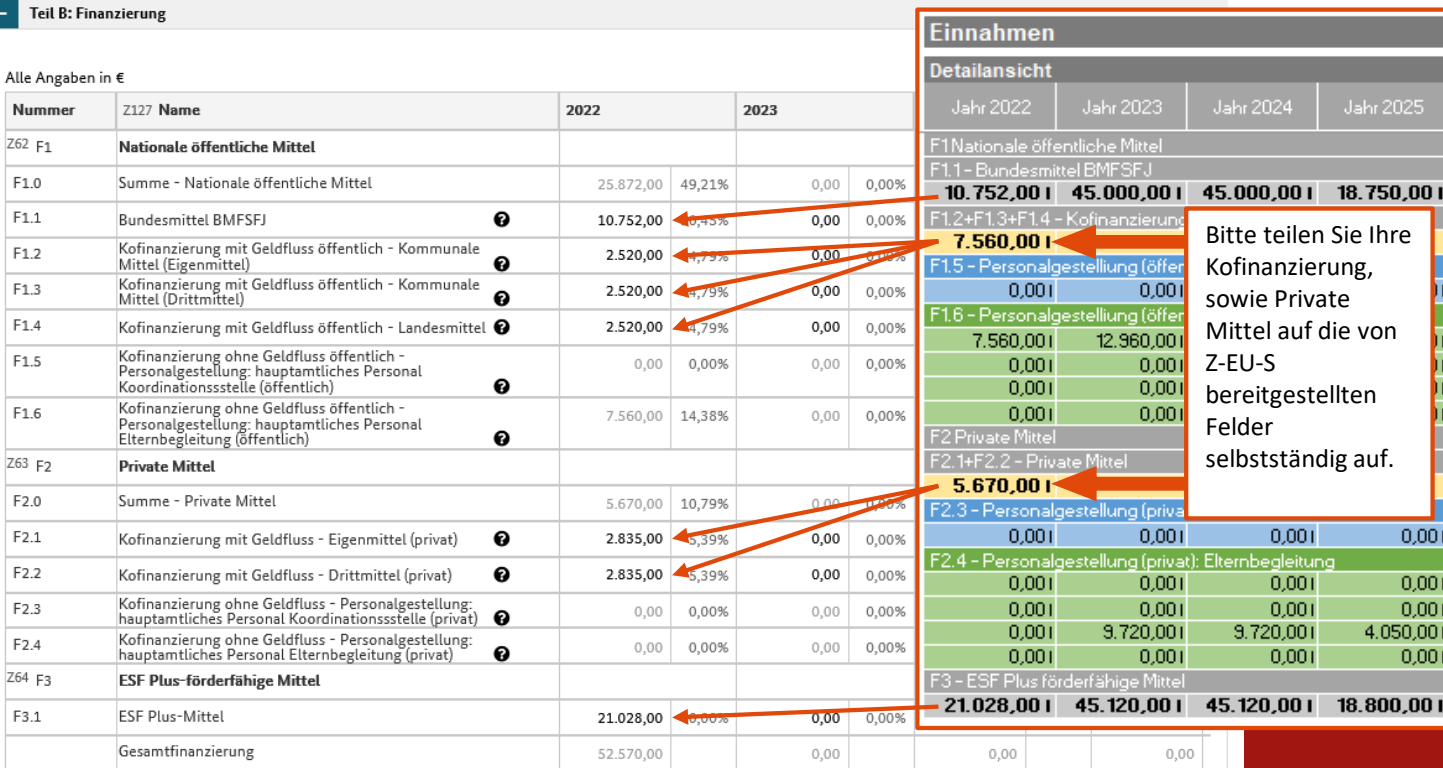

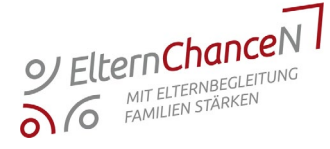

11.05.2022 | Titel | 33

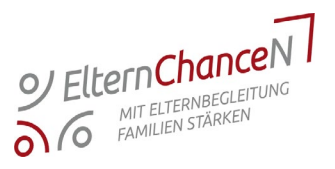

- kann unmittelbar nach Einreichung des Vorhabenantrags in Z-EU-S angelegt werden
- Beginn frühestens zum 01.06.2022
- Voraussetzungen:
	- vollständiges Antragsformular
	- schlüssiger Ausgaben- und Finanzierungsplan

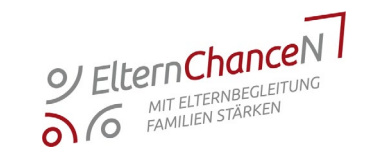

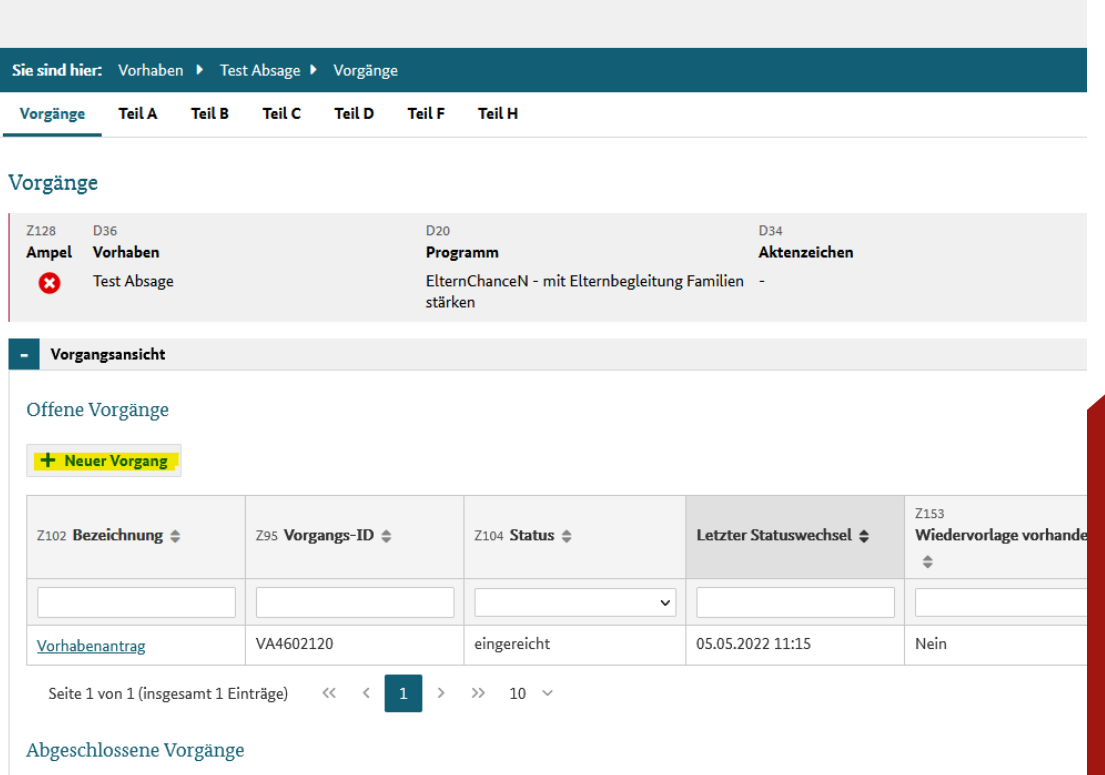

Die Europäische Union fördert zusammen mit der Bundesregierung über den Europäischen Sozialfonds Plus (ESF Plus) Programme und Vorhaben in Deutschland.

Si

 $\mathbf{\bar{z}}$ 

- 1

Die<br>Bundesregierung

编

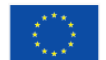

Kofinanziert von der Europäischen Union

Administration

Vorgänge

**Vorhaben** 

**Belege** 

Importhistorie

Fristenmanagement

**Dokumente** 

**Mein Profil** 

11.05.2022 | Titel | 35

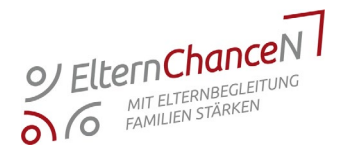

2022 | Titel | 36

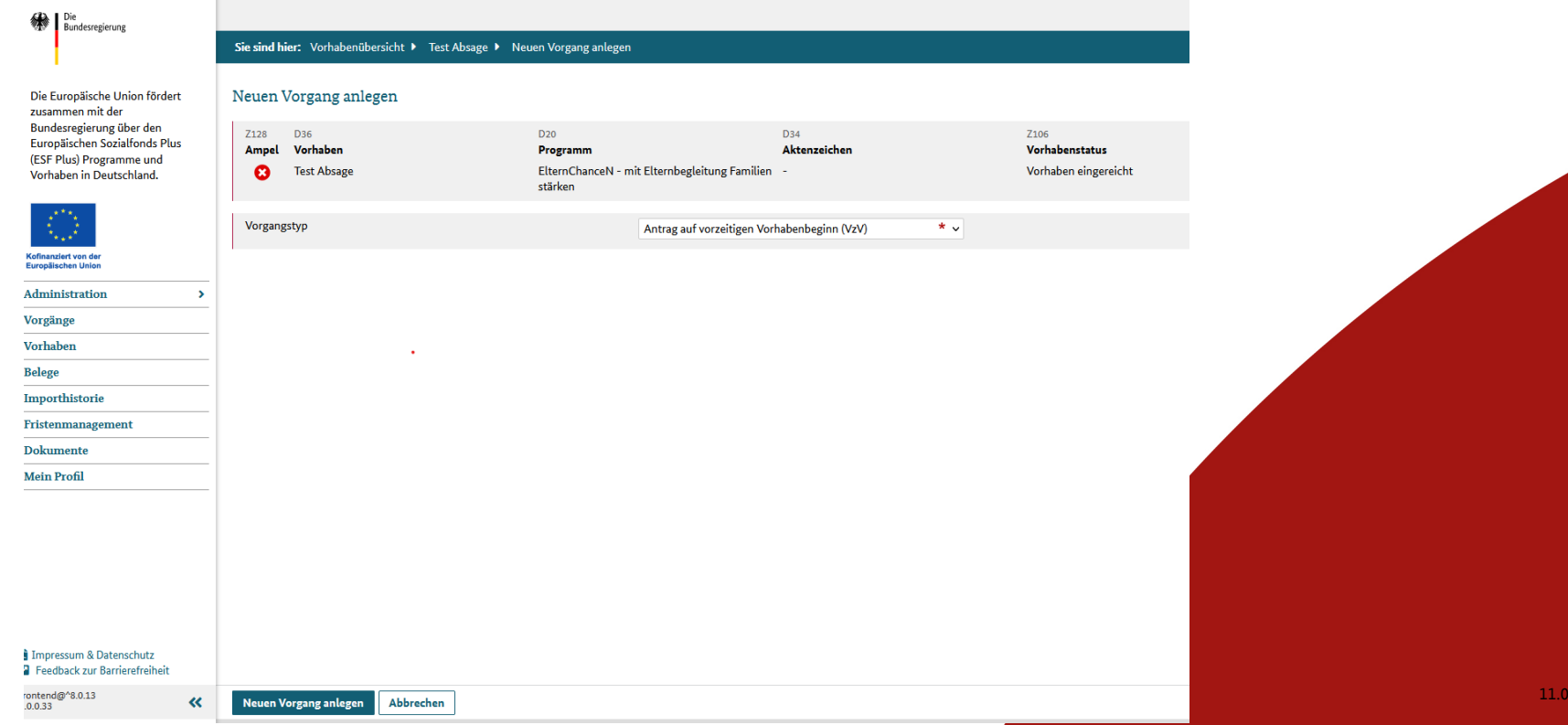

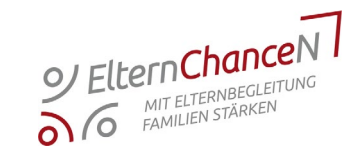

11.05.2022 | Titel | 37

Die Bundesregierung

Die Europäische Union fördert zusammen mit der Bundesregierung über den Europäischen Sozialfonds Plus (ESF Plus) Programme und Vorhaben in Deutschland.

 $\overline{\phantom{a}}$ 

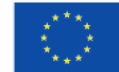

Kofinanziert von der Europäischen Union

Administration

Vorgänge

Vorhaben

**Belege** 

Importhistorie

Fristenmanagement

Dokumente

**Mein Profil** 

#### Sie sind hier: Vorhaben > hkjhkjh > Antrag auf vorzeitigen Vorhabenbeginn (VzV) Antrag

#### Antrag auf vorzeitigen Vorhabenbeginn (VzV)

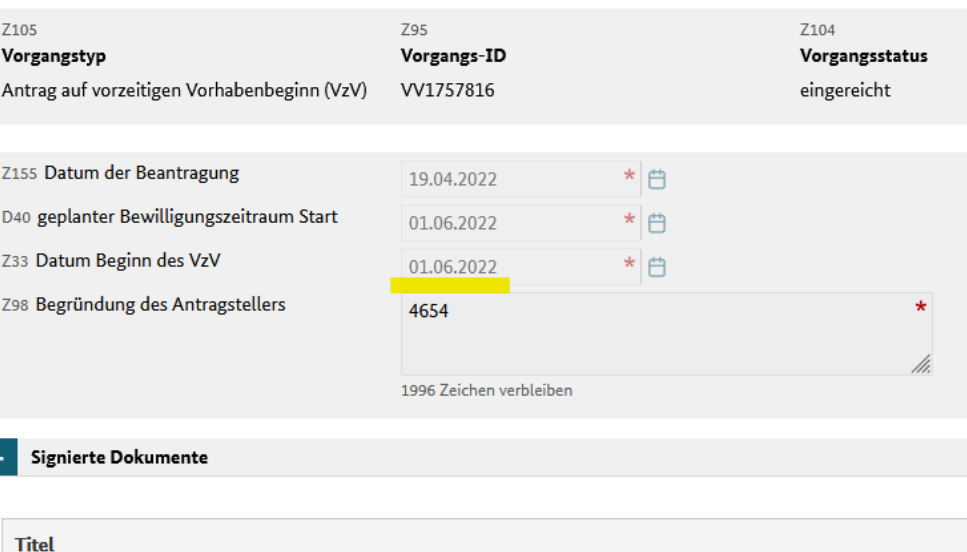

## Zeit für ihre Fragen

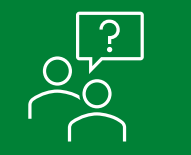

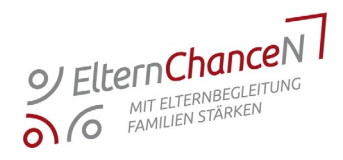

- Bleiben Sie über unsere neue Webseite **[www.elternchancen.de](http://www.elternchancen.de/)** immer informiert und auf dem Laufenden.
- Für telefonische Unterstützung wenden Sie sich bitte an:
	- − BAFzA (Zuwendung, u.a. Ausgaben- und Finanzierungsplan)
	- − SPI (fachliche Beratung, u.a. Outputindikator)
	- − KBS (Beratung zur Anwendung von Z-EU-S)
- Wir bieten offene Beratungsangebote (online) an: 19.05.2022 und 24.05.2022 um 15:00 – 16:00 Uhr

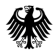

Bundesministerium für Familie. Senioren. Frauen und Jugend

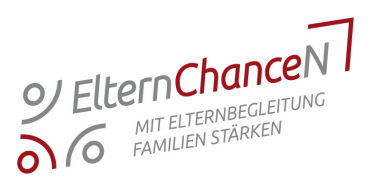

# Vielen Dank für Ihre Aufmerksamkeit!

Bundesministerium für Familie, Senioren, Frauen und Jugend Referat 203 - Familienbildung und -beratung, Erziehungskompetenz, gesellschaftliche Integration von Familien

Postanschrift: Glinkastraße 24, 10117 Berlin E-Mail: [203@bmfsfj.bund.de](mailto:203@bmfsfj.bund.de) Internet: www.bmfsfj.de